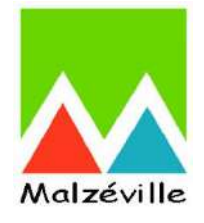

# **Tutoriel Préinscriptions scolaires & demandes de dérogations via le Portail Famille**

# **Valable pour l'année scolaire 2024 / 2025**

# **ÉTAPES À SUIVRE**

- 1. Connexion au Portail famille de Malzéville
- 2. Création d'une demande de préinscription scolaire
- 3. Création d'une demande de dérogation
- 4. Validation du Service éducation & jeunesse

## **1. Connection au Portail famille de Malzéville**

Connectez-vous au Portail famille à l'adresse suivante : [https://famille.malzeville.fr](https://famille.malzeville.fr/)  Saisissez votre Code famille / identifiant et votre mot de passe.

Dans le menu, sous « SCOLARITÉ », cliquer sur « Préinscription à l'école ».

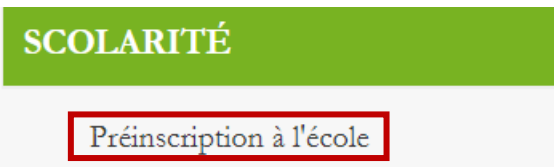

# **2. Création d'une demande de préinscription scolaire**

Faire défiler l'écran afin de se placer sur l'enfant à inscrire.

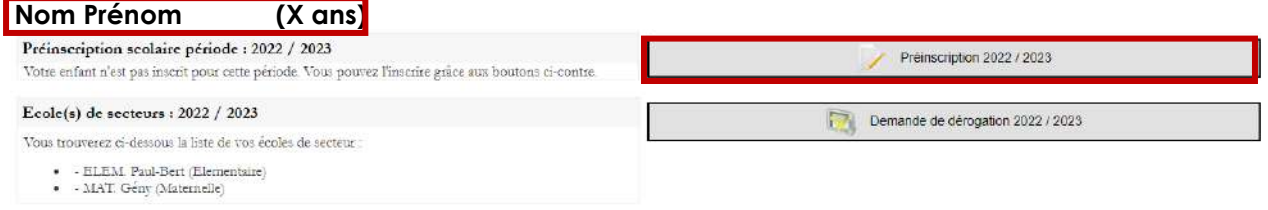

Cliquer ensuite sur « **Préinscription 2024 / 2025** ».

Vérifier qu'il s'agit bien de l'enfant à inscrire et que les informations sont exactes. L'école de secteur de l'enfant s'affiche automatiquement en fonction du lieu de résidence.I

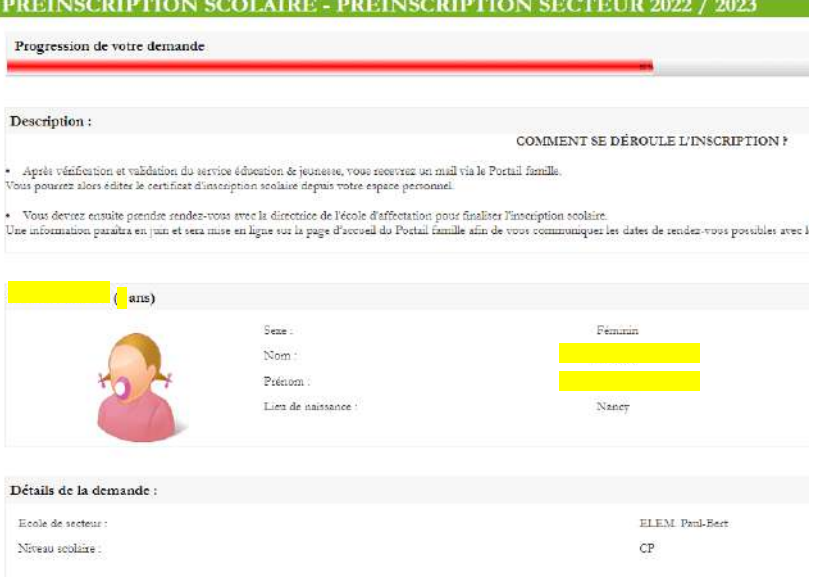

#### Joindre les justificatifs demandés et cliquer sur « Terminer ».

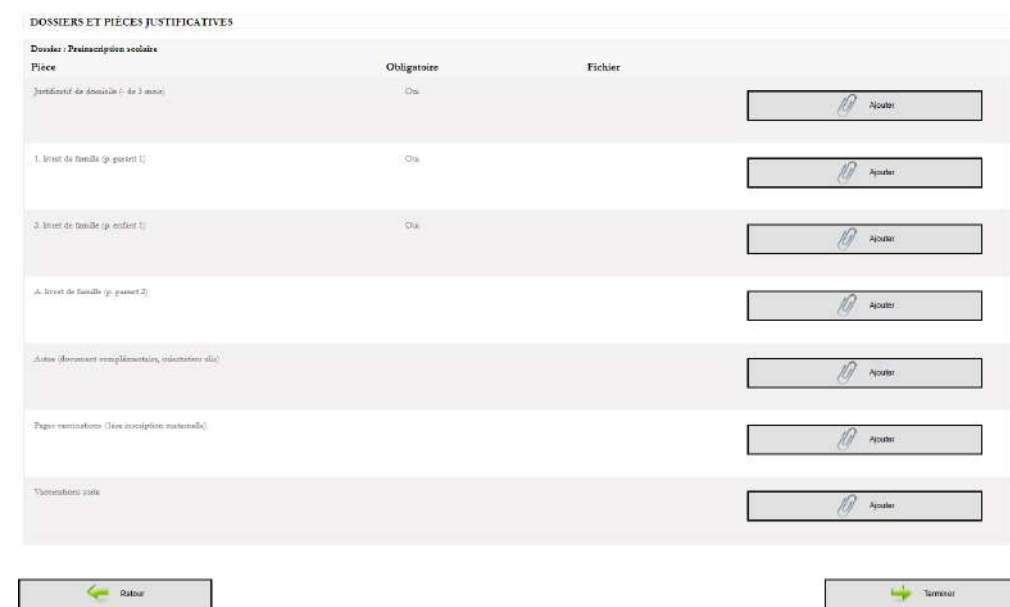

La demande est alors transmise au Service éducation & jeunesse, en attente de validation.

I

j

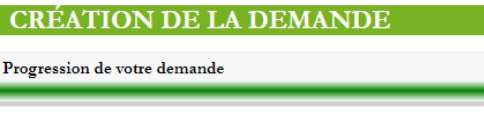

Votre demande a été transmise au service éducation et jeunesse pour traitement.

#### **3. Création d'une demande de dérogation**

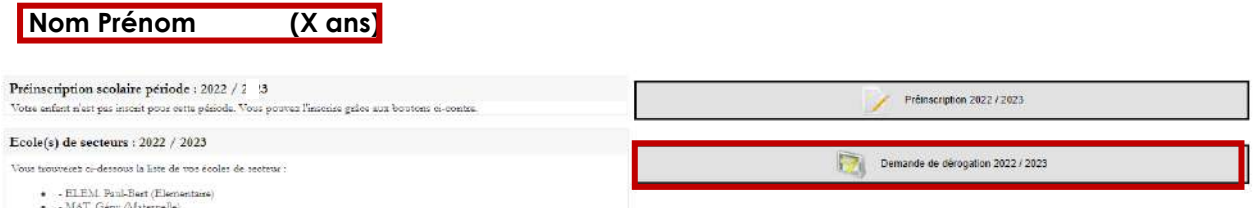

Un encadré fait mention de quelques informations utiles avant de commencer la demande de dérogation.<br>PRÉINSCRIPTION SCOLAIRE - DEMANDE DE DÉROGATION 2022 / 2023

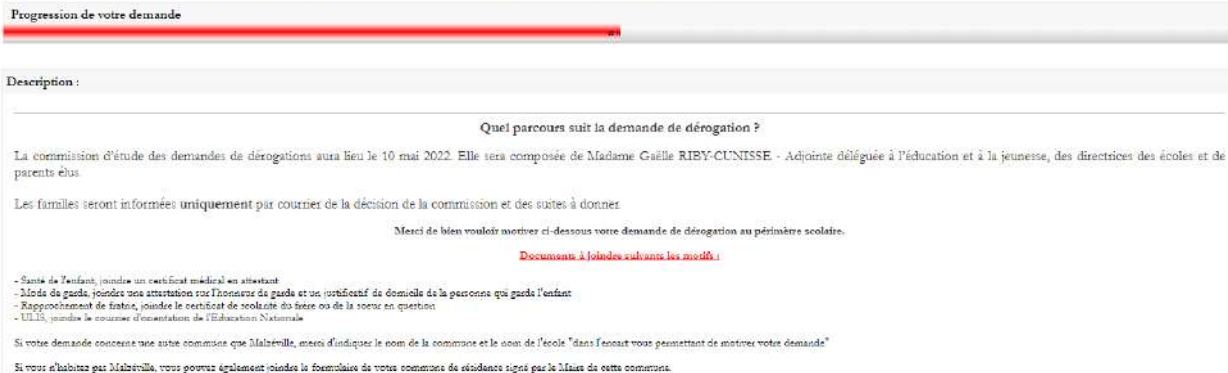

Vérifier qu'il s'agit bien de l'enfant à inscrire et que les informations sont exactes.

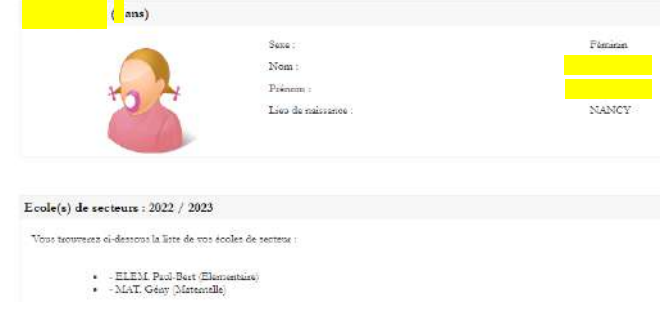

Compléter la demande de dérogation selon vos souhaits.

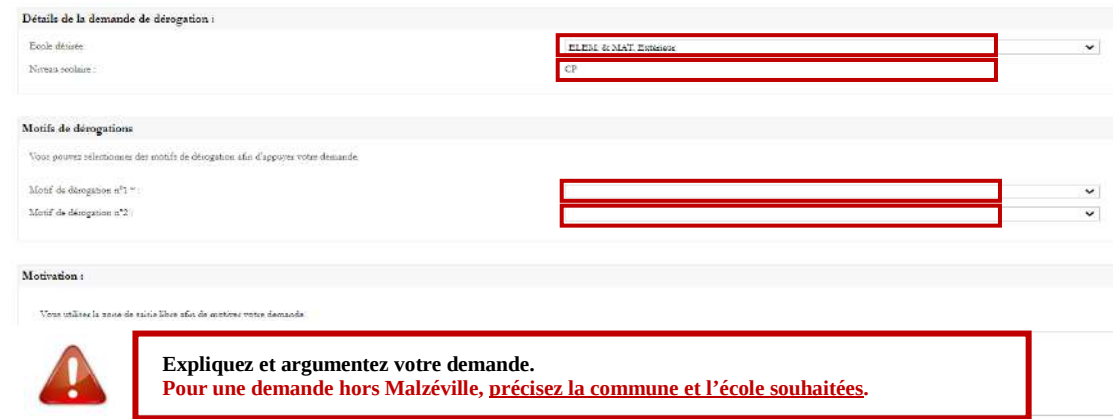

Joindre les pièces justificatives demandées et nécessaires à l'étude de la demande de dérogation suivant le motif invoqué puis cliquer sur « Terminer » en bas à droite.

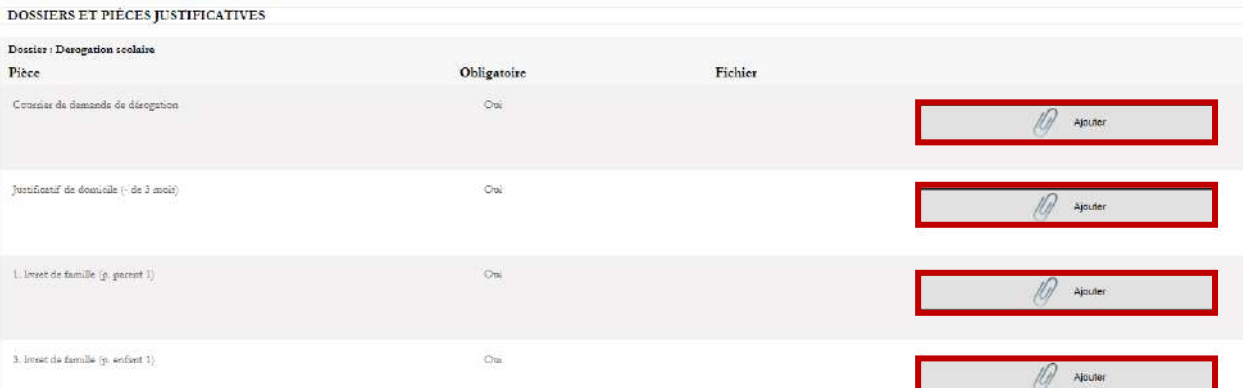

La demande est alors transmise au Service éducation & jeunesse, en attente de validation.

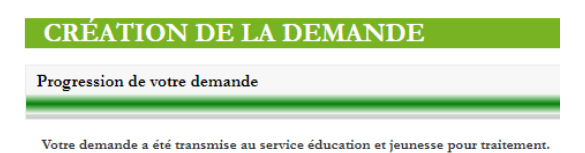

#### **5. Validation du Service éducation & jeunesse**

**Votre demande est en attente de validation par le Service éducation & jeunesse.**

#### **Préinscription scolaire**

Votre demande est validée :

Votre demande est complète, elle est acceptée par le Service éducation & jeunesse. Vous recevez un mail de confirmation et un message sur votre compte personnel du Portail famille.

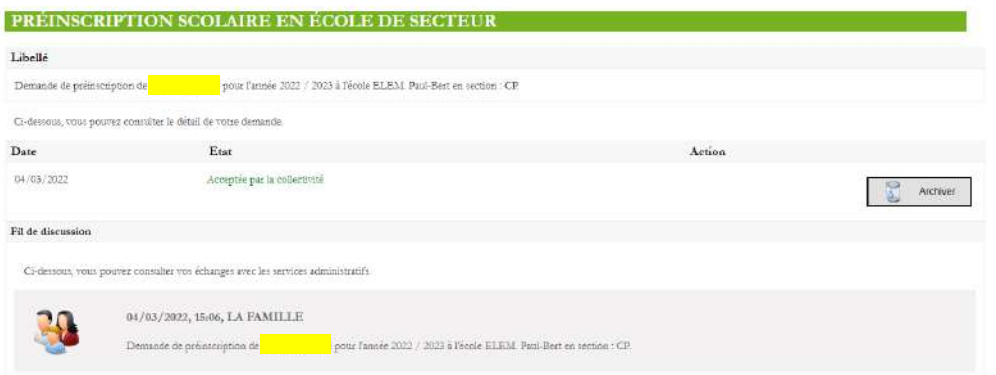

- Votre demande est à compléter :

Un document est sûrement invalide.

Vous devez compléter votre demande, remplacer le document invalide, et l'enregistrer afin qu'elle soit à nouveau étudiée par le Service éducation & jeunesse **en répondant** au mail reçu sur votre compte personnel via le portail famille.

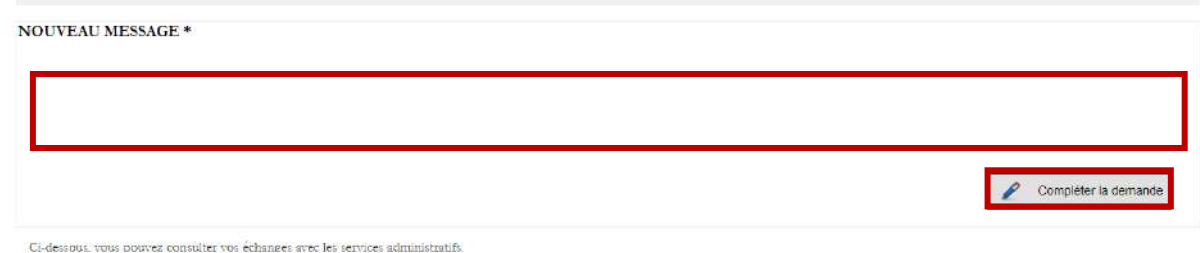

Une fois votre demande validée par le Service éducation & jeunesse, vous pouvez télécharger et imprimer le certificat scolaire de l'enfant en retournant dans la partie « Préinscription à l'école ». Il sera à remettre à la directrice de l'école lors de la finalisation de l'inscription.

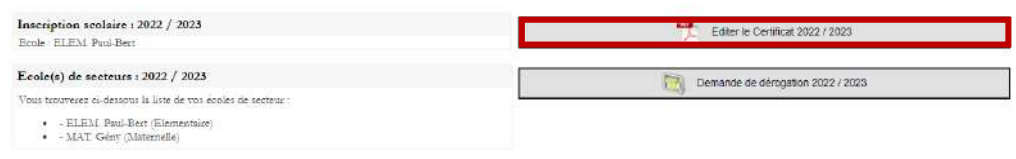

## **Demande de dérogation**

Votre demande est complète : Votre demande est complète, elle est prise en compte par le Service éducation & jeunesse. Vous recevez un mail de confirmation et un message sur votre compte personnel du Portail famille.

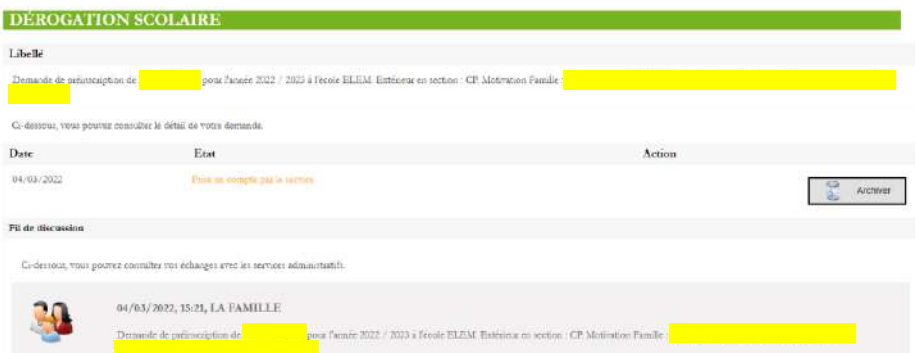

Votre demande est à compléter :

Soit un document est invalide, soit il manque un document suivant le motif de la demande.

Vous devez compléter votre demande, ajouter les documents demandés, et l'enregistrer afin qu'elle soit à nouveau étudiée par le Service éducation & jeunesse **en répondant** au mail reçu sur votre compte personnel via le portail famille. Mentionner votre modification dans l'encadré "Nouveau message" et cliquer sur "Compléter la demande".

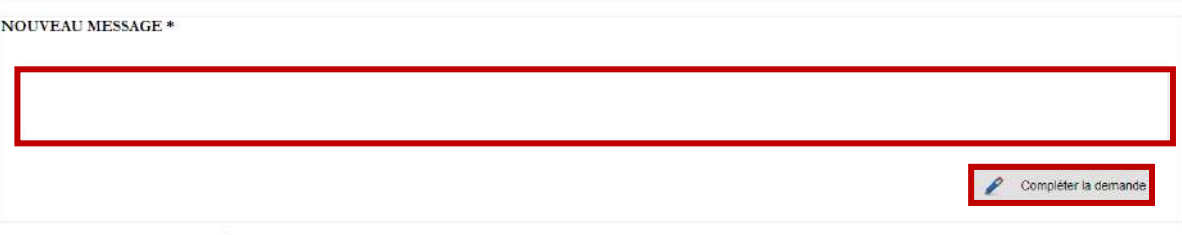

Ci-dessous, vous pouvez consulter vos échanges avec les services administratifs

A l'issue de **la commission d'étude des demandes de dérogation qui aura lieu le 06/05/2024**, vous serez informé(e) de la réponse à votre demande par courrier ou par courriel à partir du 20/05/2024. **Aucune réponse ne sera communiquée par téléphone.**

Les admissions dans les écoles de Malzéville auront lieu à compter du 3 juin auprès des directrices (vous trouverez les dates précises sur la page d'accueil du Portail famille).